#### **Complement \$ls -l**

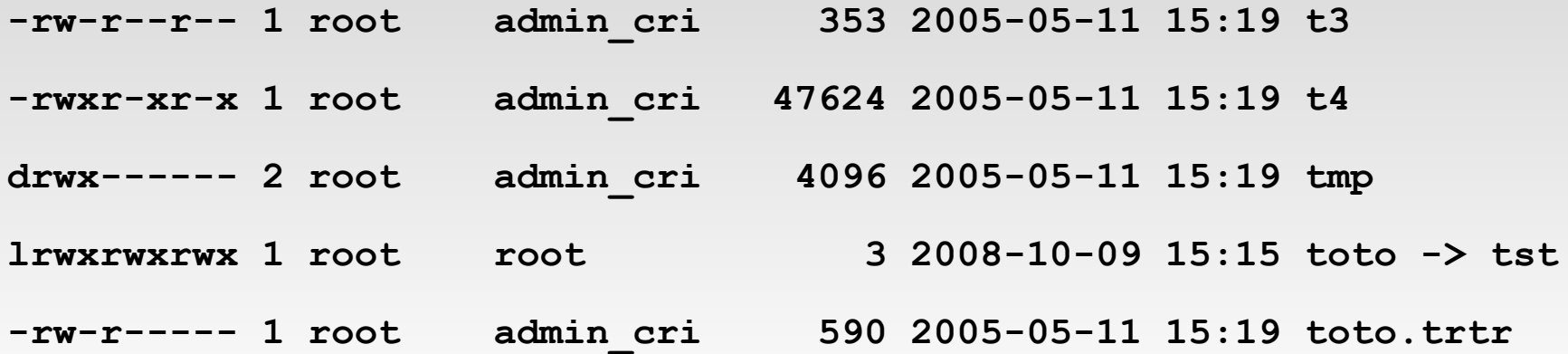

- **[-dlbcp]: fichier, d repertoire, l lien, [bcp] speciaux (devices)**
- **[r-][w-][x-]** [r-][w-][x-] [r-][w-][x-]: droits pour owner, group, others
- **Inode** ( pas etudié)
- **owner**
- **group**
- **taille ( n'a de sens que pour les fichiers normaux !!)**
- **date** modif

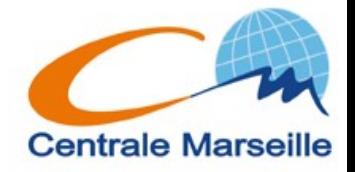

**nom**

## **Droits sur les fichiers**

- vous pouvez choisir si vous voulez que vos fichiers soient :
	- lisibles **(r)**
	- et/ou modifiables **(w)**
	- et/ou empecher que d'autres utilisateurs lancent vos programmes **(x)**
- Pour vous **(rwx),** un groupe **(rwx),** les autres **(rwx)**
	- **rwxrwxrwx**

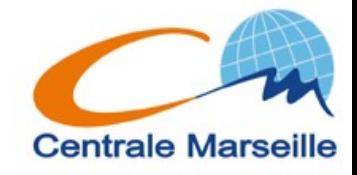

# **Droits sur les repertoires**

- vous pouvez choisir si vous voulez que certains utilisateurs puissent:
	- Voir ce qu'il y a dans un repertoire **(r)**
	- Modifier ce repertoire (et ce qu'il contient)**(w)**
	- Aller dans ce repertoire (traverser)**(x)**

- Generalement, on ne dissocie pas **(r)** et **(x)**
- Pour changer le groupe:
	- **\$chgrp groupe nom1 [nom2 ...]**

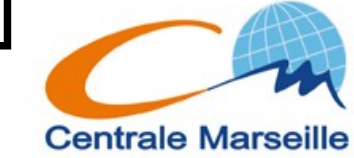

## **Modification des droits**

- Changer le proprietaire: (réservé à root)
	- **\$chown user nom1 [nom2 ...]**
- Pour changer le groupe: (si vous app. au groupe)
	- **\$chgrp groupe nom1 [nom2 …]**
- Changer les droits:
	- **\$chmod ........(c.f suite)**

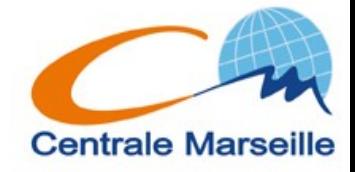

## **Changer les droits – 1**

#### Notation symbolique:

- **\$chmod [opts] qui operation droits quoi**
- **Utilisateur:** 
	- **u proprietaire (user)**
	- **g group**
	- **o les autres**
- Operation:
	- **+ ajout d'un droit**
	- **suppression d'un droit**
	- **= affectation d'un droit**
	- Ex: **\$chmod g+w,o-rwx fichier**

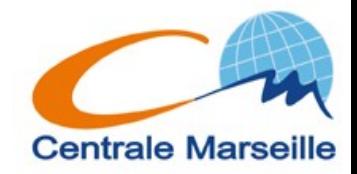

# **Changer les droits - 2**

- Notation octale:
	- Savoir compter jusqu'a 7 …

**421 rwx=4+2+1=7 r-x=4+1=5 … \$chmod 644 fichier**

**\$chmod 750 repertoire**

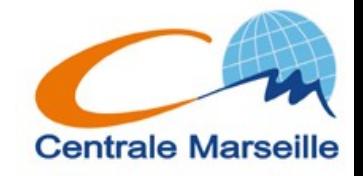

#### **Droits – tableau recap**

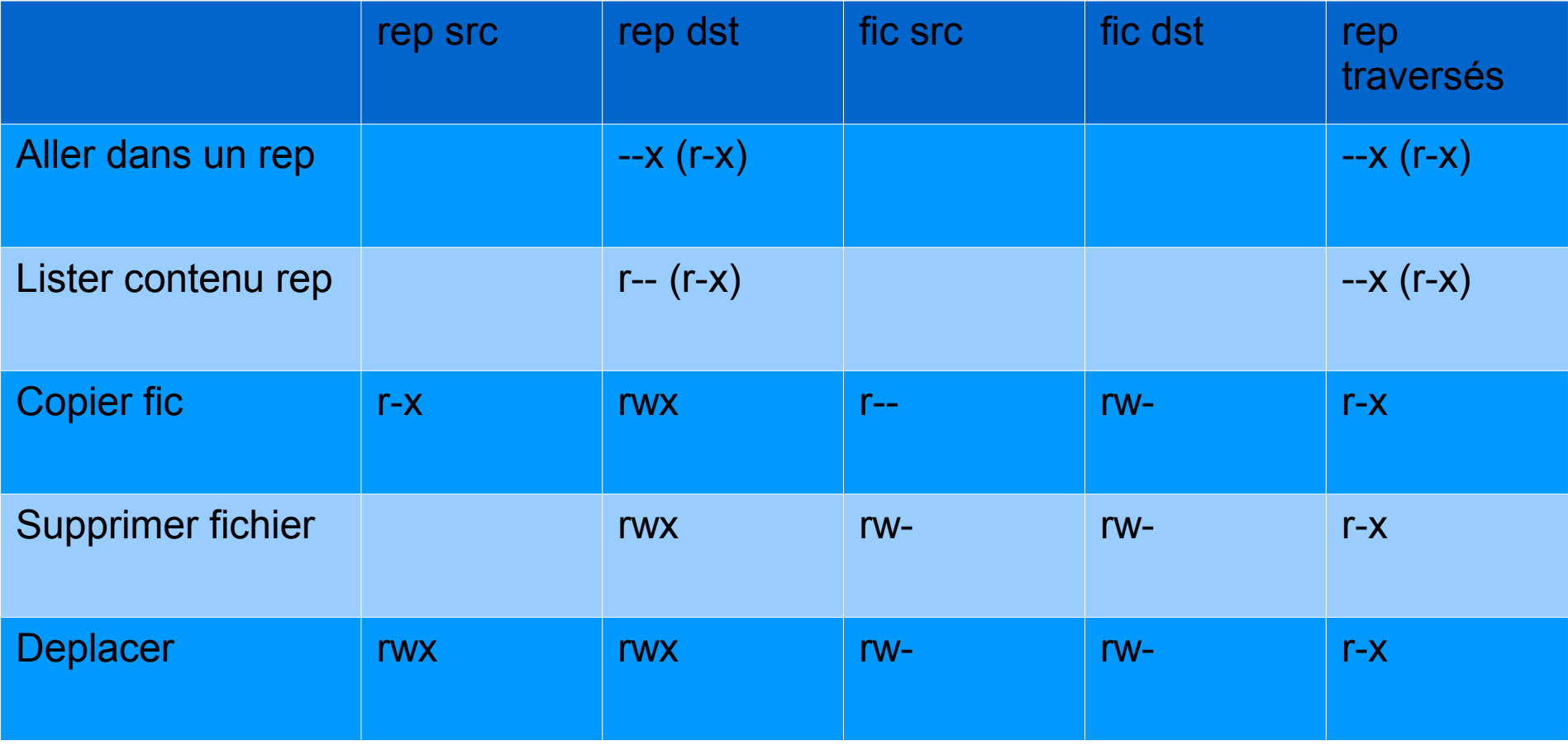

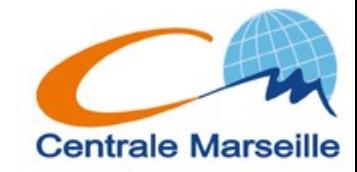

# **Droits - compléments**

- Lorsqu'on crée un fichier ou un repertoire, il y a des droits par defaut
- **Sumask val octale**
- **val** octale sont les droits supprimés aux droits implicites
- **Droits implicites: 666 fichier, 777 repertoire**
- **\$umask 022**
	- **666 022 = 644 fichier**
	- **777 022 = 755 rep**

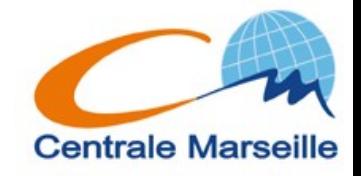

## **Fichiers spéciaux - liens**

- But: Créer un "Alias/raccourci" → lien
- **\$ln -s celui\_qui\_existe nom\_du\_lien**

 $\bullet$  Fx:

- **\$ln -s ~olivier/coursunix ~/coursunix**
- $\cdot$  \$ls -1  $\sim$

**lrwxrwxrwx 1 op op 18 2009-09-22 16:31 coursunix -> ~olivier/coursunix**

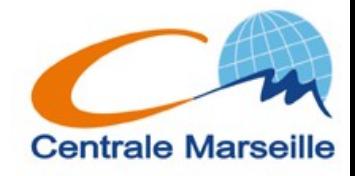

## **Qqs commandes**

#### **\$file fic**

- Affiche le type de fichier (ascii text, executable, audio …)
- **s** Scat fic
	- Affiche le contenu d'un fichier texte (ascii)
- **\$more fic** 
	- Idem mais page par page
- Pour modifier un fichier texte il faut un editeur:
	- Mode texte: **vi, emacs, nano, joe ...**
	- **Mode graph: gvim, gedit, nedit.**

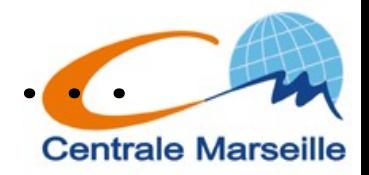

## **Qqs commandes - Imprimer**

- **File → Print ;-)**
- **\$lp [opt] [-d nom\_imp]fichier(s)**

Attention, seulement fichiers texte et postcript !

**\$lpstat -p [opts]**

Affiche le nom imprimantes + états (**num\_job**)

**\$cancel num\_job**

Annule le job d'impression

- **\$lpoptions -l nom\_imprimante**
- **\$gtklp, \$xpp, \$qtcups** (graphique)

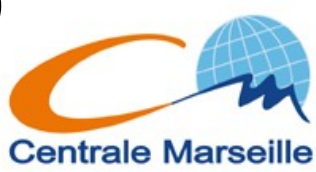

### **Qqs commandes**

- **\$a2ps -P imprimante fic**
	- **Convertit le fichier texte avant de l'imprimer**
- **\$diff fic1 fic2**
	- Affiche les differences entre deux fichiers
- **\$diff -bru rep1 rep2**
	- Idem entre deux repertoires
	- Peut être utilisé pour créer des patches

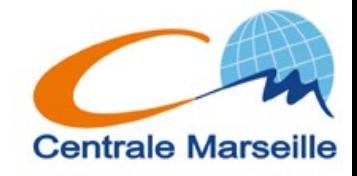

### **Qqs commandes - find**

- **\$find a\_partir\_de condition action**
	- Condition: **-name "qqchose", -newer "qqchose", -size, -user, -type ....**
	- Action: **-print , -delete, -exec** …

 $\blacksquare$  Ex:

- **\$find ~ -name "toto\*" -print**
- **\$find rep -newer "truc" -delete**

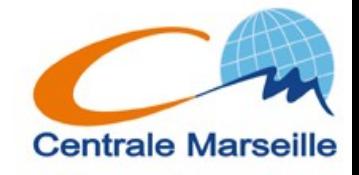

# **Qqs commandes - Archiver**

- Une archive est un fichier d'un format particulier (.tar) qui peut contenir plusieurs fichiers et/ou repertoires.
- Utile pour communiquer
- **\$tar [options] arguments**
- Créer une archive: **-c**
	- **\$tar -cvf nom\_archive quoi**
	- **Ex: \$tar -cvf projet.tar repertoire**
- Afficher ce que contient une archive:  $-\mathbf{t}$ 
	- **\$tar -tvf nom\_archive**
- Extraire ce que contient une archive:  $-\mathbf{x}$ 
	- **\$tar -xvf nom\_archive [nom]**

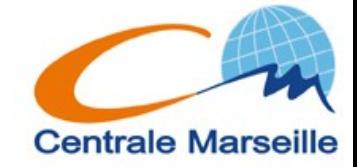

## **Qqs commandes - Compresser**

- **Attention:** 
	- une archive n'efface pas la source.
	- Une archive n'est pas compressée.
- Compresser: plusieurs algorithmes, plusieurs commandes:
	- **\$compress/uncompress: .Z**
	- **\$gzip/gunzip: .gz**
	- **\$bzip2/bunzip2: .bz2**

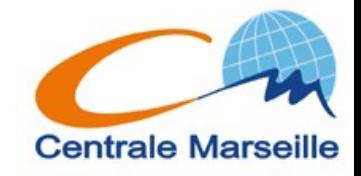

## **Qqs commandes – Archiver / Compresser**

- On peut desormais manipuler directement des archives compressées:
- **\$tar -cvzf nom\_archive\_compressée nom**
	- **Ex: tar -cvzf projet.tar.gz rep**
	- **(ou .tgz)**
- **\$tar -cvjf nom\_archive\_compressée nom**
	- **Ex: tar -cvjf projet.tar.bz2 rep**
	- **(ou .tbz2)**
- Idem pour afficher ou extraire ....

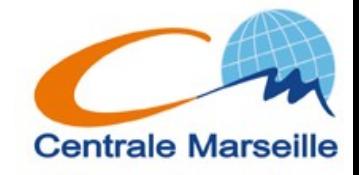